# Department of Commerce Telangana University, Dichpally,Nizambad Practical Question Bank

*B.Com (Business Analytics) CBCS Semester - II w.e.f. 2020-21* Computer Lab - "DATA ANALYTICS ESSENTIALS - Paper: 203

Time: 60 Minutes 200 Record : 10 Viva-voce  $: 10$ Skill Test : 15 Total Marks : 35

 $UNIT-I$ 

# VARIABLES FOR DATA ANALYTICS

- 1. Draw the diagram showing the types of Variables with examples.
- 2. Differentiate between Numerical and Categorical Variables.
- 3. What are Named variables? Using Ms-Excel, create a list of 10 named variables and add the numbers automatically.
- 4. What is a Ratio Variable? State the importance of Ratio Variable in Data Analytics.
- 5. Explain Data Table in Excel. Create a One Variable Data Table in Excel.
- 6. What is a two Variable Data Table? Write steps to create a Two Variable Data Table.
- 7. Write steps for analysing a Data Table with Multiple Formulas in Excel.
- 8. How do you Create, Rename, Recode and Merge Variables in R?
- 9. Write steps to create Your Name, Age, Class, and College Name in R.
- 10. Draw a Chart for R- Variables.

### UNIT – II

11. Find the Average Price of given items using MS-Excel.

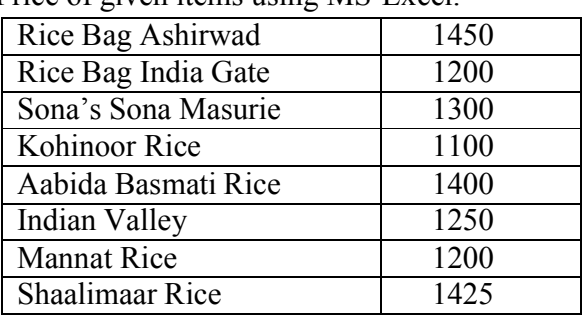

| <b>Items</b> | <b>Status</b> | <b>Amount</b><br>Rs. |
|--------------|---------------|----------------------|
| Banana       | Delivered     | 758                  |
| Apple        | Cancelled     | 258                  |
| Cherry       | In-transit    | 587                  |
| Banana       | Delivered     | 495                  |
| Banana       | Cancelled     | 687                  |
| Apple        | Delivered     | 258                  |
| Cherry       | Delivered     |                      |

12. Using Ms-Excel, find the Median Value of the following items.

13. Find the most frequently ordered Quantity from a supermarket store in MS-Excel.

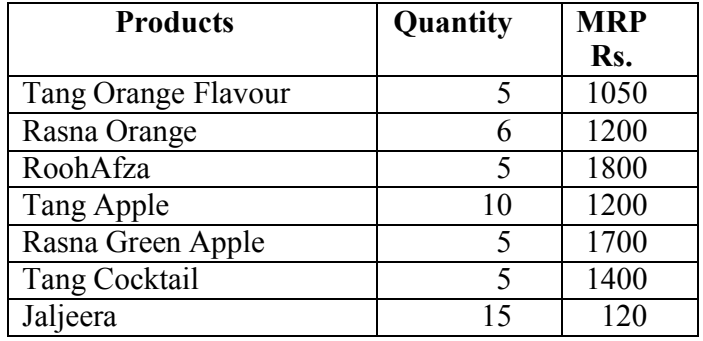

14. Find the Highest and Lowest Marks of Students obtained in English using Ms-Excel.

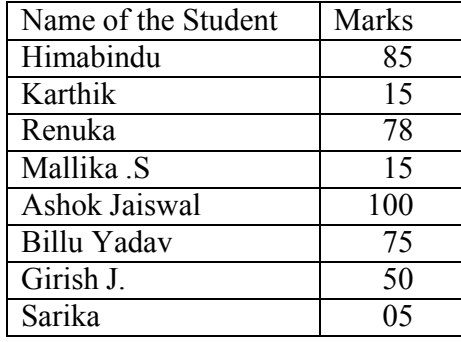

15. Find the Geometric and Harmonic Mean Wages from the following data using Ms-Excel.

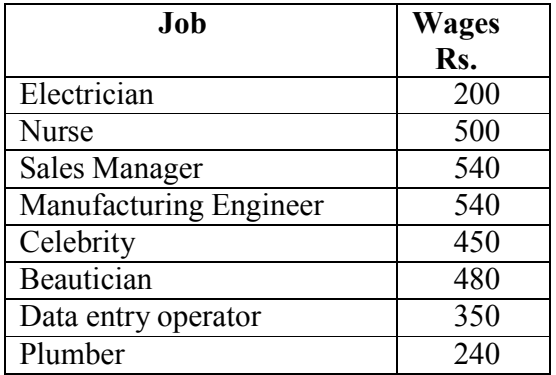

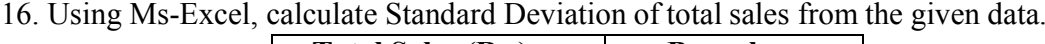

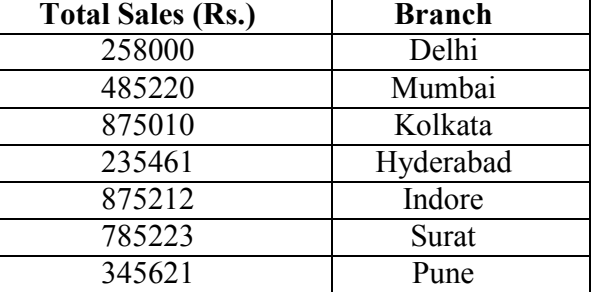

17. Find Q1 and Q3 and also Quartile Deviation from the following information in Ms-Excel.

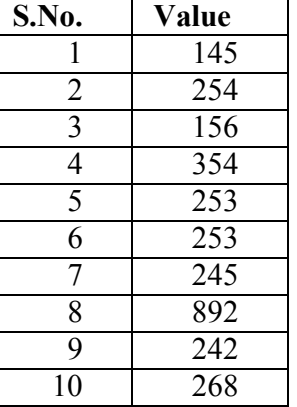

18. Find the Quartiles from the following data in Ms-Excel.

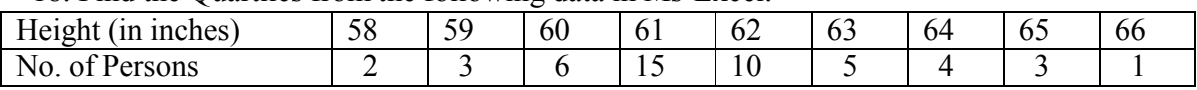

19. Compare and find the Range of 10 Students' marks in Mathematics and Statistics using Ms-Excel.

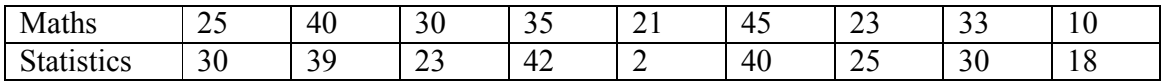

20. Calculate Variance from the following data in MS-Excel.

X: 10, 11, 17, 25, 7, 13, 21, 10, 12, 14

# UNIT – III

- 21. Calculate the Mean and Standard Deviation of the Probability Distribution in Ms-Excel. Number of Persons (X) 2,3,4,5 Probability (P(x)) 0.22; 0.48; 0.25; and 0.05
- 22. One ticket is drawn at random from a bag containing 30 tickets numbered from 1 to 30. Find the probability that it is a multiple of 5 or 7 using Ms-Excel.

23. In a class with 5 students, the medical check-up take place wherein they were weighed, the following data w captured. Calculate the variance of the data set based on the given information.

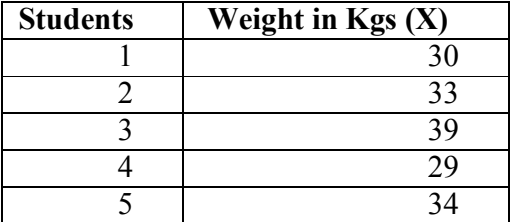

- 24. Show VEN Diagrams by taking a master data from the college in a particular course.
- 25. Analyze "this" OR "that" and also "this" AND "that" diagram with the help of an example data.
- 26. The probability that A will live upto 60 years is  $\frac{3}{4}$  and probability of B will live upto 60 years is 2/3. What is the probability that both A and B live upto 60 years. Show the calculation in Ms-Excel.
- 27. A husband and a wife appear in an interview for two vacancies in the same post. The probability of husband selection is 1/7 and that of wife is 1/5. What is the probability that only one of them will be selected? Show the steps in Ms-excel.
- 28. Calculate P using a Contingency Table for a master data.
- 29. Calculate Bayes' Theorem for a dummy data.
- 30. What is the probability that a boy will get a scholarship is 0.90 and a girl will get is 0.80. Write steps how you will calculate the probability that at least one of them get scholarship?

#### UNIT – IV

- 31. Analyse the types of Distributions.
- 32. A pair of fair dice is rolled. Let `X' denote the sum of the number of dots on the top faces. Construct the probability distribution of X for a pair of fair dice along with a histogram diagram in Ms Excel.
- 33. A coin is flipped 10 times. Calculate the probability of getting 5 heads using a Binomial Distribution formula using Ms-Excel.
- 34. Given information: Value for which we need distribution 52 Arithmetic mean of the distribution 50 Standard Deviation of the distribution 2.5 Using Ms-Excel, calculate Normal Distribution and write steps.
- 35. The distribution of heights of Indian Women aged 18 to 24 is approximately normally distributed with a mean of 65.5 inches and a standard deviation of 2.5 inches. What percentage of these women is taller than 68 inches? Show the steps in Ms-Excel to calculate Normal Distribution using NORM.S.DIST function.
- 36. The golf scores for a school team were normally distributed with a mean of 68 and a standard deviation of 3. Find the probability that a golfer scored between 66 and 70 in Ms-Excel.
- 37. The number of complaints lodged against the robbery of the vehicles in a day was calculated for the next 10 days as given below. Calculate the quartile deviation and its coefficient for the given discrete distribution case in Ms-Excel.

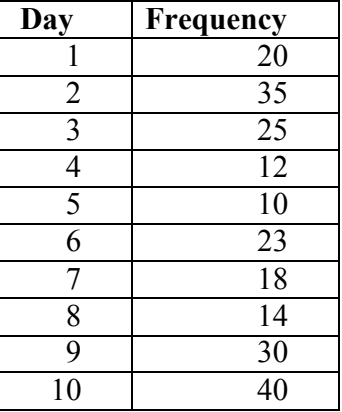

- 38. Discuss the procedure to calculate Probability through Normal Distribution.
- 39. Compare Quartiles and Normal Distributions.
- 40. Make a note on Skewness and discuss the procedure to identify Positive Skew and Negative Skew.

### $IINT - V$

- 41. How you Apply Vectors? Use Data Frames in R. Also discuss the process to use data from an external file in R.
- 42. Discuss the procedure to apply Mean / Median / Standard Deviation in R-Distributions in R Case Study.
- 43. How do you use Normal Distribution Function and Poisson Distribution Function in R?
- 44. Write navigation to Apply Scatter Plot, Box Plot and Histogram in R.
- 45. Explain Fraud Detection Case Study.
- 46. What is Bayes' Theorem? How to Use Bayes' Theorem in R?
- 47. Assign a message "Hello" to a variable `X' and display it on the screen using R software.
- 48. Display numbers 1 to 30 in R.
- 49. Display any 5 cities names in R using objects.
- 50. Write a R program to create a data frame from two given Vectors like Names:

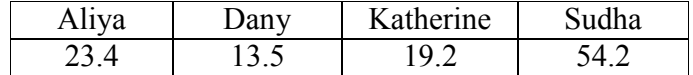

\*\*\*\*\*